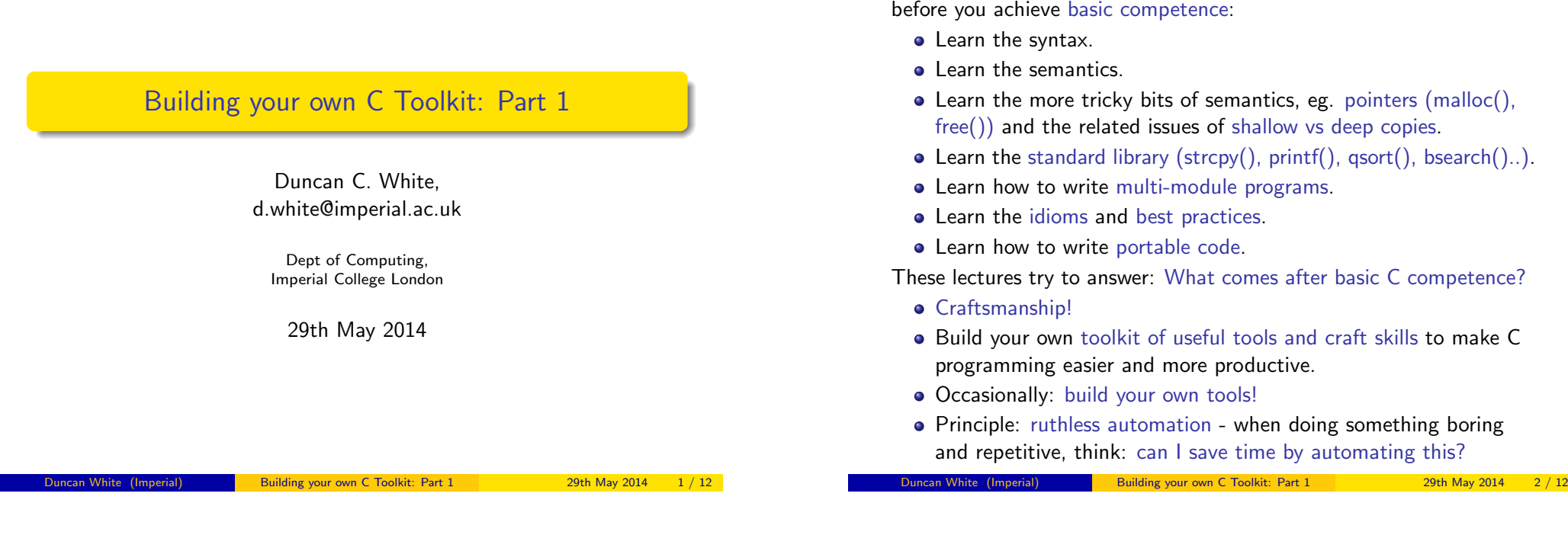

## Use a Single Editor Well (PP tip 22)

Introduction Why Toolkits?

When learning any new language, you go through several stages

• Hunt & Thomas write (in Tip 22):

The editor should be an extension of your hand; make sure your editor is configurable, extensible and programmable.

- Not my business to tell you which editor to use; avoid editor wars.
- IDEs such as Eclipse provide an editor, an automated compilation system and a debugging environment. If you're going to use an IDE, invest time learning how to use it well, and how to extend and program it.
- $\bullet$  I use Vi/Vim, terse but powerful, extensible in several ways eg. macros and a "pipe through external command" mechanism.
- Others like Emacs, very powerful and extensible. Like Eclipse, Emacs can be a whole development environment.
- After initial exploration of the possibilities, learn your chosen editor thoroughly and become expert in its use, including how to plug external tools into it.

Notes:

• I strongly recommend The Pragmatic Programmer (PP) book, by Hunt & Thomas. The woodworking metaphor - and a series of

There's a tarball of examples associated with each lecture, as a shorthand tarball 01. list refers to the directory called 01. list inside the tarball. Each directory contains a README file.

**Contents** 

Today, and the next two Thursdays, I'll show you some of the tools in my toolkit, in the hope they'll be useful to you! Today, we'll cover:

Programmer's Editors: Use a single editor well. Automating Compilation (reminder): Use make. Automating Testing: Test often, test ruthlessly. Debugging: Use a debugger and know it well.

excellent programming Tips - comes from there.

• Building shortlived tools on the fly.

Duncan White (Imperial) Building your own C Toolkit: Part 1 29th May 2014 4 / 12

## Make (tarball 01.list)

# When multi-file C programming, eg:

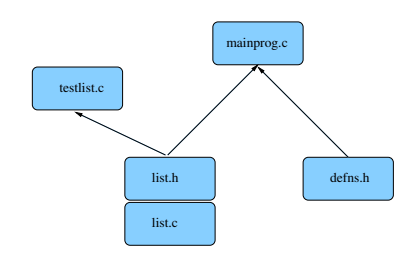

Many source files:

- Module list comprising two files (interface list.h and impln list.c).
- **•** Test program testlist.c
- Main program mainprog.c
- **•** Separate basic defns header file defns.h.

Dependencies between the files are vital, determined by the #include structure:

- $\bullet$  list.c includes list.h (check impln vs interface).
- $\bullet$  testlist.c includes list.h.
- mainprog.c includes list.h and defns.h

Make uses such file dependencies, encoded in a Makefile, to automatically compile your programs. A Makefile contains dependency rules between target and source files with actions (commands) to generate each target from its' sources.

Duncan White (Imperial) Building your own C Toolkit: Part 1 29th May 2014 5 / 12

## Test Early, Test Often, Test Automatically (PP Tip 62)

• In Tip 6[2, Hunt & Thomas write:](#page-1-0)

Tests that run with every build are much more effective than test plans that sit on a shelf.

- Test ruthlessly and automatically by building unit test programs (one per module) plus overall program tests.
- Add make test target to run the tests. Run them frequently.
- Can run make test when you check a new version into git!
- Test programs should check for correct results themselves (essentially, hardcoding the correct answers in them).
- make test could run all test programs in sequence:
	- test: testprogram1 testprogram2 ...
		- ./testprogram1
		- ./testprogram2

or invoke a test framework script with testprograms as arguments.

- Exercise: add test target to 01.list to run the obvious ./testlist, or ./testlist|grep -v ok to only report failures.
- Test Driven Development (TDD) writes the test programs before implementing the feature to test.

## Automatic Compilation Make (tarball 01.list)

Here's the Makefile for the multi-module example:

```
CC = \text{gcc}CFLAGS = -WallPROGS = testlist mainprog
all: $(PROGS)
clean:
       /bin/rm -f $(PROGS) *.o core
testlist: testlist.o list.o
mainprog: mainprog.o list.o
mainprog.o: list.h defns.h
testlist.o: list.h
list.o: list.h
```
- If list.h is altered, then list.c, testlist.c and mainprog.c need recompiling, and testlist and mainprog need relinking against the list object file (list.o).
- Summary: Always use make. Keep your Makefile up to date.
- Exercise: why not auto generate your Makefiles? Many tools generate Makefiles automatically, easy to write.

Duncan White (Imperial) Building your own C Toolkit: Part 1 29th May 2014

Debugging Know a single debugger well (tarball 02.string-debug)

- Suppose your program crashes or produces the wrong answers; you want to debug it. Example in 02.string-debug.
- Choose one debugger and know it well. I recommend gdb, the GNU debugger, which works with  $C++$  too:
- First, recompile all source code with gcc -g flag:
	- $\bullet$  Set CFLAGS = -Wall -g in your Makefile.
	- Recompile everything via make clean all.
- Start gdb by gdb PROGRAMNAME. Inside gdb, type run COMMANDLINEARGS. Work with your program until it crashes.
- Back at the gdb prompt: type where to see the call frame stack - the sequence of function calls leading to the crash.
- frame N allows you to switch to the Nth function call on the frame stack, i.e. select which of the function calls you want to look at, in order to examine that function's local variables.
- <span id="page-1-0"></span>Also, up and down move up or down one level on the frame stack.
- **a** list will list 10 lines of the current function.
- p EXPR will print any C expression, including global variables and local variables in the current stack frame.
- what is VAR displays the type of VAR.
- x is a flexible memory dumper:
	- x/12c &str would print out the first 12 bytes of data from str in ASCII.
	- x/12xb &str as hexadecimal etc.
	- $\bullet$  help x (inside gdb) for more info.
- You can also set breakpoints (break LINENO|FUNCTIONNAME), attach conditions on the breakpoints, single step through your program (step and next), continue until you hit another breakpoint (cont), and even watch variables as they are altered or accessed (watch, rwatch).
- Google for gdb tutorial for more info.
- Most important, leave gdb by quit.

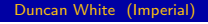

Duncan White (Imperial) Building your own C Toolkit: Part 1 29th May 2014

## ilding Shortlived tools on the fly **Improving our Tiny tool**

- O[nce you have a tiny tool, don't be afraid to modify it w](#page-2-0)hen your needs change, or just for your convenience:
- Left-justify the function names in a field of some suitable width: perl -nle '(\$f,\$op)=split(/,/); printf "int %-15s( int a, int b ) { return (a\${op}b); }\n", \$f' < input
- Prefix the typename onto function names, eg. int\_plus: perl -nle '(\$f,\$op)=split(/,/); printf "int %-15s( int a, int b ) { return (a\${op}b); }\n", "int\_\${f}"' < input
- Noticing all those "int"s, let's make it easier to change: perl -nle '\$t="int";  $(f, f)$ op)=split $(f, f)$ ; printf "\${t} %-15s( \${t} a, \$t b ) { return (a\${op}b); }\n", "\${t}\_\${f}"' < input
- We could let the user set the type within the input, perhaps the first line of input, see 03.tiny-tool/README for details.
- More usefully, let the user change the type at any point in the input:

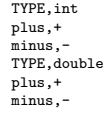

## generates:

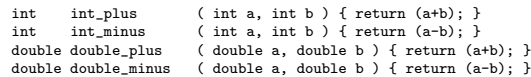

We often find ourselves writing hundreds of repetitive "pattern instances", eg:

```
int plus( int a, int b ) { return (a+b); }
int minus( int a, int b ) { return (a-b); }
int times( int a, int b ) { return (a*b); }
...
```
- Generate such lines automatically using a shortlived tool, scaffolding that you build on demand, use a few times, then discard: All that varies from line to line is (funcname,operator), eg. (plus,+).
- Specify input format (as a little language) and corresponding output: INPUT: foreach line: F, Op pairs

```
OUTPUT:
 foreach line: "int F( int a, int b ) { return (a Op b); \}"
```
Simple job for a scripting language like Perl - here's a Perl oneliner I composed in about two minutes:

perl -nle '(\$f,\$op)=split(/,/); print "int \${f}( int a, int b ) { return (a \${op} b); }"' < input

- Don't know Perl? write it in C instead took me 15 minutes using standard library function strtok(). See 03.tiny-tool/genfuncs1.c for a C implementation.
- Note that our tool doesn't have to be perfect; just good enough to save us time.

Duncan White (Imperial) Building your own C Toolkit: Part 1 29th May 2014 10 / 12

### rtlived tools on the fly Improving our Tiny tool

To implement this, change the specification to:

```
INPUT:
 foreach line: F, Op pair
       special case: if F=="TYPE" then T=Op
OUTPUT:
 foreach F, Op pair where F!="TYPE":
  "T T_F( T a, T b ) { return (a Op b); }"
```
## • Make our Perl one-liner:

perl -nle '(\$f,\$op)=split(/,/); if( \$f eq "TYPE" ) { \$t=\$op; next; } printf "\${t} %-15s( \${t} a, \${t} b ) { return (a\${op}b); }\n", "\${t}\_\${f}"' < input

- See 03.tiny-tool/genfuncs3.c for a C implementation.
- Final thought, instead of hardcoding the output format in the printf, we could replace TYPEs with output TEMPLATEs, for example:

```
TEMPLATE,int int_<0>( int a, int b ) { return (a<1>b); }
plus,+
minus,-
TEMPLATE,double double_<0>( double a, double b ) { return (a<1>b); }
plus, +
minus,-
```
Here, the marker <0> means "replace this marker with the current value of the first field". Our Perl one-liner becomes:

perl -nle '@f=split(/,/,\$\_,2); if( \$f[0] eq "TEMPLATE" ) { \$t=\$f[1]; next; }  $=-t$ ; s/<(\d+)>/\$f[\$1]/g; print' < input

<span id="page-2-0"></span>• This is now a very simple macro processor.